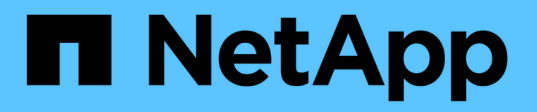

## **Acceso seguro a archivos mediante permisos de archivo**

ONTAP 9

NetApp May 01, 2024

This PDF was generated from https://docs.netapp.com/es-es/ontap/smb-admin/configure-ntfs-windowssecurity-tab-task.html on May 01, 2024. Always check docs.netapp.com for the latest.

# **Tabla de contenidos**

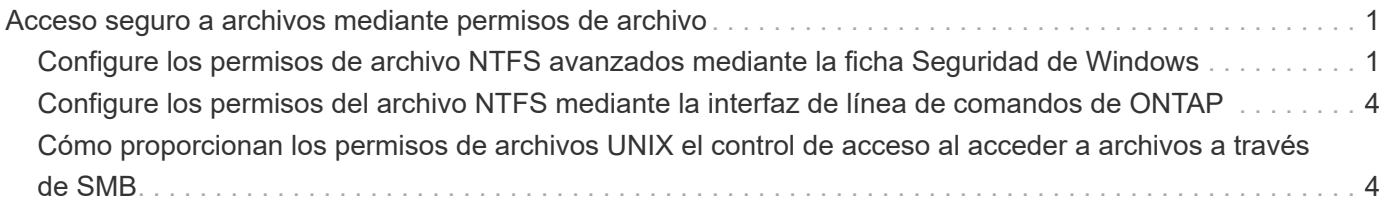

## <span id="page-2-0"></span>**Acceso seguro a archivos mediante permisos de archivo**

## <span id="page-2-1"></span>**Configure los permisos de archivo NTFS avanzados mediante la ficha Seguridad de Windows**

Puede configurar permisos de archivo NTFS estándar en archivos y carpetas mediante la ficha **Seguridad de Windows** de la ventana Propiedades de Windows.

#### **Antes de empezar**

El administrador que realiza esta tarea debe tener suficientes permisos NTFS para cambiar los permisos en los objetos seleccionados.

#### **Acerca de esta tarea**

La configuración de los permisos de archivo NTFS se realiza en un host de Windows agregando entradas a las listas de control de acceso discrecional NTFS (DACL) asociadas con un descriptor de seguridad NTFS. El descriptor de seguridad se aplica entonces a los archivos y directorios NTFS. La interfaz gráfica de usuario de Windows se encarga automáticamente de estas tareas.

#### **Pasos**

- 1. En el menú **Herramientas** del Explorador de Windows, seleccione **asignar unidad de red**.
- 2. Complete el cuadro de diálogo **asignar unidad de red**:
	- a. Seleccione una letra **Unidad**.
	- b. En el cuadro **carpeta** , escriba el nombre del servidor CIFS que contiene el recurso compartido que contiene los datos a los que desea aplicar permisos y el nombre del recurso compartido.

Si el nombre de su servidor CIFS es «'CIFS\_SERVER» y su cuota se llama «shara1», debería escribir \\CIFS\_SERVER\share1.

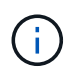

Puede especificar la dirección IP de la interfaz de datos para el servidor CIFS en lugar del nombre del servidor CIFS.

c. Haga clic en **Finalizar**.

La unidad seleccionada está montada y lista con la ventana del Explorador de Windows que muestra archivos y carpetas contenidos en el recurso compartido.

- 3. Seleccione el archivo o directorio para el que desea establecer los permisos de archivo NTFS.
- 4. Haga clic con el botón secundario del ratón en el archivo o directorio y seleccione **Propiedades**.
- 5. Seleccione la ficha **Seguridad**.

La ficha **Seguridad** muestra la lista de usuarios y grupos para los que se ha establecido el permiso NTFS. El cuadro **permisos para** muestra una lista de permisos permitir y denegar que están en vigor para cada usuario o grupo seleccionado.

6. Haga clic en **Avanzado**.

La ventana Propiedades de Windows muestra información sobre los permisos de archivo existentes

asignados a usuarios y grupos.

7. Haga clic en **Cambiar permisos**.

Se abrirá la ventana permisos.

8. Realice las acciones deseadas:

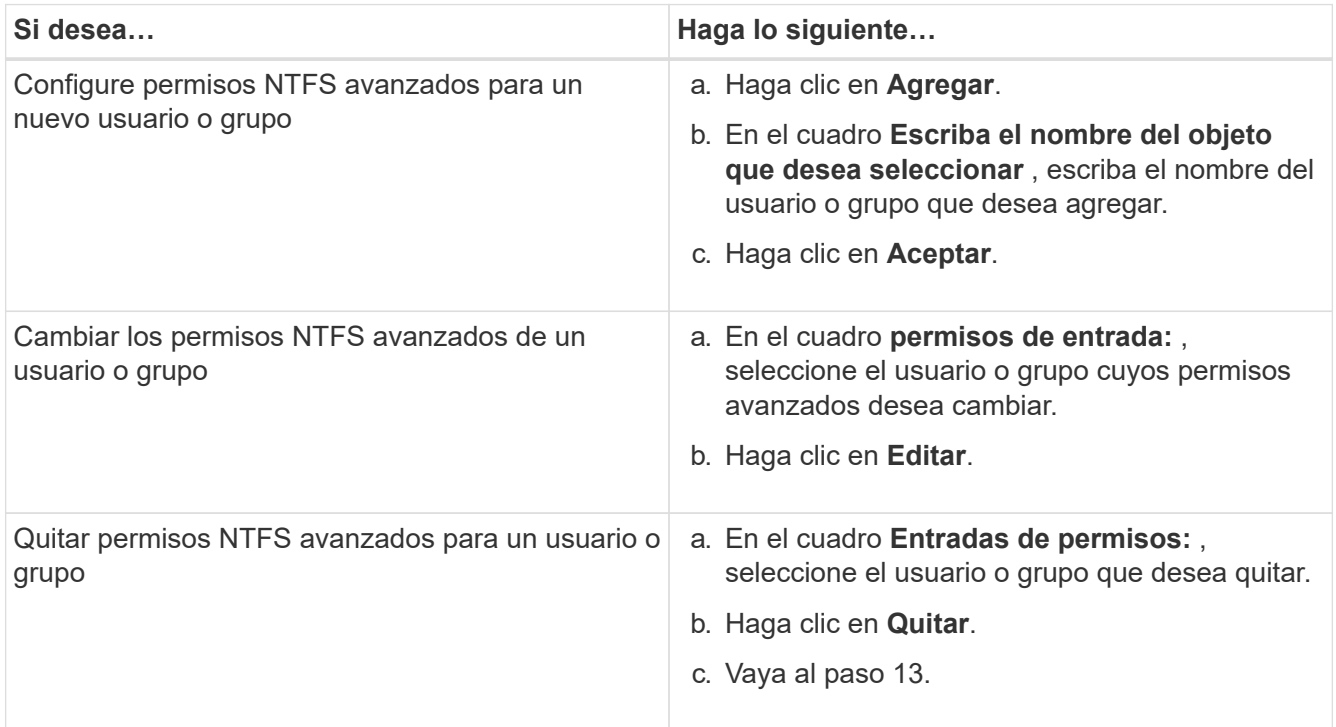

Si va a agregar permisos NTFS avanzados en un nuevo usuario o grupo o si va a cambiar los permisos avanzados de NTFS en un usuario o grupo existente, se abrirá el cuadro Entrada de permisos para <Object> .

9. En el cuadro **aplicar a**, seleccione cómo desea aplicar esta entrada de permiso de archivo NTFS.

Si está configurando permisos de archivo NTFS en un solo archivo, el cuadro **aplicar a** no está activo. El valor **aplicar a** se establece de forma predeterminada en **este objeto sólo**.

- 10. En el cuadro **permisos** , seleccione los cuadros **permitir** o **Denegar** para los permisos avanzados que desea establecer en este objeto.
	- Para permitir el acceso especificado, seleccione el cuadro **permitir**.
	- Para no permitir el acceso especificado, seleccione el cuadro **Denegar**. Puede establecer permisos en los siguientes derechos avanzados:

◦ **Control total**

Si elige este derecho avanzado, todos los demás derechos avanzados se seleccionan automáticamente (permitir o denegar derechos).

- **Carpeta Traverse / archivo de ejecución**
- **Lista de carpetas / lectura de datos**
- **Leer atributos**
- **Leer atributos extendidos**
- **Crear archivos / escribir datos**
- **Crear carpetas / anexar datos**
- **Escribir atributos**
- **Escriba atributos extendidos**
- **Eliminar subcarpetas y archivos**
- **Eliminar**
- **Leer permisos**
- **Cambiar permisos**
- **Tome la propiedad**

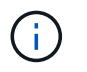

Si alguno de los cuadros de permisos avanzados no se puede seleccionar, se debe a que los permisos se heredan del objeto primario.

- 11. Si desea que las subcarpetas y los archivos de este objeto hereden estos permisos, seleccione la casilla **aplicar estos permisos a objetos y/o contenedores dentro de este contenedor únicamente**.
- 12. Haga clic en **Aceptar**.
- 13. Después de terminar de agregar, quitar o editar permisos NTFS, especifique la configuración de herencia para este objeto:
	- Seleccione el cuadro **incluir permisos heredables del primario de este objeto**.

Este es el valor predeterminado.

◦ Seleccione el cuadro **Reemplazar todos los permisos de objeto secundario con permisos heredables de este objeto** .

Esta configuración no está presente en el cuadro permisos si está estableciendo permisos de archivo NTFS en un solo archivo.

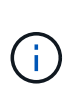

Tenga cuidado al seleccionar este ajuste. Esta configuración quita todos los permisos existentes en todos los objetos secundarios y los reemplaza con la configuración de permisos de este objeto. Podría quitar sin darse cuenta los permisos que no desea quitar. Especialmente importante cuando se configuran permisos en un volumen o un qtree de estilo de seguridad mixto. Si los objetos secundarios tienen un estilo de seguridad efectivo de UNIX, al propagar los permisos NTFS a esos objetos secundarios, ONTAP cambia estos objetos del estilo de seguridad de UNIX al estilo de seguridad NTFS y todos los permisos de UNIX de esos objetos secundarios se sustituyen por permisos NTFS.

- Seleccione ambas casillas.
- Seleccione ninguna casilla.
- 14. Haga clic en **Aceptar** para cerrar el cuadro **permisos**.
- 15. Haga clic en **Aceptar** para cerrar el cuadro **Configuración avanzada de seguridad para <Object>**.

Para obtener más información acerca de cómo establecer permisos NTFS avanzados, consulte la documentación de Windows.

#### **Información relacionada**

[Configurar y aplicar la seguridad de archivos en archivos y carpetas NTFS mediante la CLI](https://docs.netapp.com/es-es/ontap/smb-admin/create-ntfs-security-descriptor-file-task.html)

[Mostrar información acerca de la seguridad de archivos en volúmenes de estilo de seguridad NTFS](https://docs.netapp.com/es-es/ontap/smb-admin/display-file-security-ntfs-style-volumes-task.html)

[Mostrar información sobre la seguridad de archivos en volúmenes mixtos de estilo de seguridad](https://docs.netapp.com/es-es/ontap/smb-admin/display-file-security-mixed-style-volumes-task.html)

[Visualización de información acerca de la seguridad de archivos en volúmenes de estilo de seguridad de UNIX](https://docs.netapp.com/es-es/ontap/smb-admin/display-file-security-unix-style-volumes-task.html)

### <span id="page-5-0"></span>**Configure los permisos del archivo NTFS mediante la interfaz de línea de comandos de ONTAP**

Puede configurar los permisos de archivo NTFS en archivos y directorios mediante la interfaz de línea de comandos de ONTAP. Esto le permite configurar permisos de archivo NTFS sin necesidad de conectarse a los datos mediante un recurso compartido SMB en un cliente Windows.

Puede configurar los permisos de archivo NTFS agregando entradas a las listas de control de acceso discrecional (DACL) de NTFS que están asociadas con un descriptor de seguridad de NTFS. El descriptor de seguridad se aplica entonces a los archivos y directorios NTFS.

Sólo puede configurar permisos de archivo NTFS mediante la línea de comandos. No puede configurar las ACL de NFSv4 mediante la CLI.

#### **Pasos**

1. Cree un descriptor de seguridad NTFS.

```
vserver security file-directory ntfs create -vserver svm_name -ntfs-sd
ntfs_security_descriptor_name -owner owner_name -group primary_group_name
-control-flags-raw raw_control_flags
```
2. Agregue DACL al descriptor de seguridad NTFS.

```
vserver security file-directory ntfs dacl add -vserver svm_name -ntfs-sd
ntfs_security_descriptor_name -access-type {deny|allow} -account account_name
-rights {no-access|full-control|modify|read-and-execute|read|write} -apply-to
{this-folder|sub-folders|files}
```
3. Cree una directiva de seguridad de archivos/directorios.

```
vserver security file-directory policy create -vserver svm_name -policy-name
policy_name
```
### <span id="page-5-1"></span>**Cómo proporcionan los permisos de archivos UNIX el control de acceso al acceder a archivos a través de SMB**

Un volumen FlexVol puede tener uno de los tres tipos de estilo de seguridad: NTFS, UNIX o mixto. Es posible acceder a los datos a través de SMB independientemente del estilo de seguridad; no obstante, se necesitan permisos adecuados de archivos UNIX

para acceder a los datos con una seguridad efectiva de UNIX.

Cuando se accede a los datos a través de SMB, existen varios controles de acceso que se utilizan para determinar si un usuario está autorizado a realizar una acción solicitada:

• Permisos de exportación

La configuración de los permisos de exportación para el acceso SMB es opcional.

- Comparta los permisos
- Permisos de archivo

Los siguientes tipos de permisos de archivo se pueden aplicar a los datos en los que el usuario desea realizar una acción:

- NTFS
- ACL de UNIX NFSv4
- Bits de modo UNIX

En el caso de los datos con ACL de NFSv4 o conjuntos de bits de modo UNIX, se utilizan permisos de estilo UNIX para determinar los derechos de acceso a los archivos de los datos. El administrador de SVM debe establecer el permiso de archivo adecuado para garantizar que los usuarios tienen derechos para realizar la acción deseada.

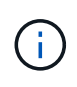

Los datos de un volumen de estilo de seguridad mixto pueden tener un estilo de seguridad efectivo NTFS o UNIX. Si los datos tienen un estilo de seguridad efectivo de UNIX, se utilizan los permisos de NFSv4 o bits de modo UNIX al determinar los derechos de acceso a los datos.

#### **Información de copyright**

Copyright © 2024 NetApp, Inc. Todos los derechos reservados. Imprimido en EE. UU. No se puede reproducir este documento protegido por copyright ni parte del mismo de ninguna forma ni por ningún medio (gráfico, electrónico o mecánico, incluidas fotocopias, grabaciones o almacenamiento en un sistema de recuperación electrónico) sin la autorización previa y por escrito del propietario del copyright.

El software derivado del material de NetApp con copyright está sujeto a la siguiente licencia y exención de responsabilidad:

ESTE SOFTWARE LO PROPORCIONA NETAPP «TAL CUAL» Y SIN NINGUNA GARANTÍA EXPRESA O IMPLÍCITA, INCLUYENDO, SIN LIMITAR, LAS GARANTÍAS IMPLÍCITAS DE COMERCIALIZACIÓN O IDONEIDAD PARA UN FIN CONCRETO, CUYA RESPONSABILIDAD QUEDA EXIMIDA POR EL PRESENTE DOCUMENTO. EN NINGÚN CASO NETAPP SERÁ RESPONSABLE DE NINGÚN DAÑO DIRECTO, INDIRECTO, ESPECIAL, EJEMPLAR O RESULTANTE (INCLUYENDO, ENTRE OTROS, LA OBTENCIÓN DE BIENES O SERVICIOS SUSTITUTIVOS, PÉRDIDA DE USO, DE DATOS O DE BENEFICIOS, O INTERRUPCIÓN DE LA ACTIVIDAD EMPRESARIAL) CUALQUIERA SEA EL MODO EN EL QUE SE PRODUJERON Y LA TEORÍA DE RESPONSABILIDAD QUE SE APLIQUE, YA SEA EN CONTRATO, RESPONSABILIDAD OBJETIVA O AGRAVIO (INCLUIDA LA NEGLIGENCIA U OTRO TIPO), QUE SURJAN DE ALGÚN MODO DEL USO DE ESTE SOFTWARE, INCLUSO SI HUBIEREN SIDO ADVERTIDOS DE LA POSIBILIDAD DE TALES DAÑOS.

NetApp se reserva el derecho de modificar cualquiera de los productos aquí descritos en cualquier momento y sin aviso previo. NetApp no asume ningún tipo de responsabilidad que surja del uso de los productos aquí descritos, excepto aquello expresamente acordado por escrito por parte de NetApp. El uso o adquisición de este producto no lleva implícita ninguna licencia con derechos de patente, de marcas comerciales o cualquier otro derecho de propiedad intelectual de NetApp.

Es posible que el producto que se describe en este manual esté protegido por una o más patentes de EE. UU., patentes extranjeras o solicitudes pendientes.

LEYENDA DE DERECHOS LIMITADOS: el uso, la copia o la divulgación por parte del gobierno están sujetos a las restricciones establecidas en el subpárrafo (b)(3) de los derechos de datos técnicos y productos no comerciales de DFARS 252.227-7013 (FEB de 2014) y FAR 52.227-19 (DIC de 2007).

Los datos aquí contenidos pertenecen a un producto comercial o servicio comercial (como se define en FAR 2.101) y son propiedad de NetApp, Inc. Todos los datos técnicos y el software informático de NetApp que se proporcionan en este Acuerdo tienen una naturaleza comercial y se han desarrollado exclusivamente con fondos privados. El Gobierno de EE. UU. tiene una licencia limitada, irrevocable, no exclusiva, no transferible, no sublicenciable y de alcance mundial para utilizar los Datos en relación con el contrato del Gobierno de los Estados Unidos bajo el cual se proporcionaron los Datos. Excepto que aquí se disponga lo contrario, los Datos no se pueden utilizar, desvelar, reproducir, modificar, interpretar o mostrar sin la previa aprobación por escrito de NetApp, Inc. Los derechos de licencia del Gobierno de los Estados Unidos de América y su Departamento de Defensa se limitan a los derechos identificados en la cláusula 252.227-7015(b) de la sección DFARS (FEB de 2014).

#### **Información de la marca comercial**

NETAPP, el logotipo de NETAPP y las marcas que constan en <http://www.netapp.com/TM>son marcas comerciales de NetApp, Inc. El resto de nombres de empresa y de producto pueden ser marcas comerciales de sus respectivos propietarios.